# **New features and fixed issues**

IDERA SQL Secure provides the following new features and fixed issues.

# 2.9 New features

### **Improved Name Matches selection of rule filter properties**

IDERA SQL Secure 2.9 simplifies the process for selecting a named variable when setting filter properties. Click **Any** in the **Name Matches** column of the Filter Properties dialog box, and SQL Secure displays a dialog box that allows you to see a list of available elements and a list of selected elements, and easily move the databases, tables, views, or functions between the two lists.

The list is populated based on the row where you click **Any**, i.e. if you click to select items from the **Tables where** row, the list displays only tables. To select more than one element at a time, press and hold the Shift key to click the first and last element in a series or press Ctrl and then click each element not in a series. Click **Add** to move elements form the **Available** list to the **Selected** list. Click **Remove** to move elements from the Selected list to the Available list. Search functionality also is available in this dialog box. Note that you can use wildcards when entering a search string. For more information about using Filter Properties, see [Edit filter settings](https://wiki.idera.com/display/SQLSecure29/Edit+filter+settings).

## **Enhanced reporting**

#### **Expanded some reports to show users within groups**

The User Permissions, All User Permissions, and Database Roles reports now provide an option to view access at the user level within a group.The new **L evel** field in the report filter allows you to select **Member** to display access results at the group (member) level or select **User** to display access results that show individual user account names within the group as well as whether the account is enabled. For more information about using reports within SQL Secure, see [Report on SQL Server Security.](https://wiki.idera.com/pages/viewpage.action?pageId=2195981078)

#### **Additional enhancements to the All User Permissions report**

While the All User Permissions report now includes user-level information, it also includes updates that allow you to run the report for one or more specific databases. The All User Permissions report displays user permissions at the object level. SQL Secure 2.9 includes a new **Database** field and corresponding **All Databases** check box that allows you to enter specific databases to include in the report, or check the box to include all databases within the selected SQL Server.

Clear the **All Databases** check box to enable selection of one or more databases in the displayed list. To select more than one database at a time, press and hold the Shift key to click the first and last databases in a series or press Ctrl and then click each database not in a series. For more information about using reports within SQL Secure, see [Report on SQL Server Security](https://wiki.idera.com/pages/viewpage.action?pageId=2195981078).

## **Supports SQL Server 2016**

IDERA SQL Secure 2.9 and later support SQL Server 2016 for the repository and audited instances. For more information about supported platforms, see [Product requirements.](https://wiki.idera.com/display/SQLSecure29/Product+requirements)

## **Enumerates group members in a one-way trust**

SQL Secure 2.9 now can enumerate users within a group when the target server is in an environment when SQL Secure is across domains configured as a one-way trust.

## **Updates Guest User Enabled Access functionality**

The Guest User Enabled Access check now includes msdb, master, and tempdb in the **Approved** user access list for all default templates.

# 2.9 Fixed issues

The following issues are fixed in IDERA SQL Secure:

- SQL Secure 2.9 fixes an issue causing SQL Secure to incorrectly report some servers as failing the Login Audit Level security check.
- An issue that triggered an email notification after data collection that stated that suspect windows were encountered no longer occurs.

SQL Secure tells you who has access to what on your SQL Server databases. [Learn more](https://www.idera.com/productssolutions/sqlserver/sqlsecure) > >

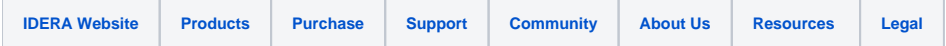